### Advanced Riso Print

How to get beter prints from the Riso machine

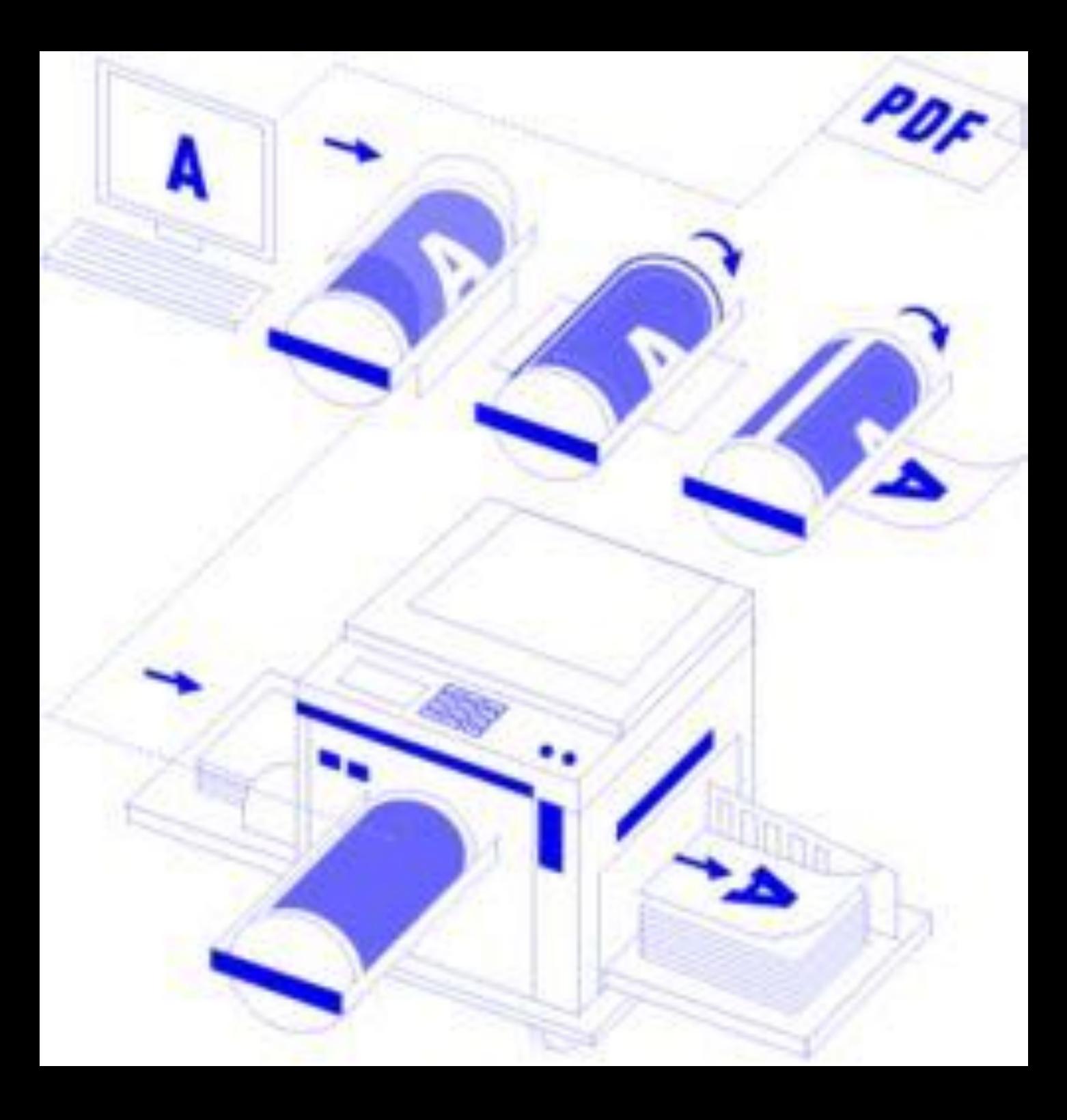

<https://nl.pinterest.com/kunstendrukwerk/riso-print-colourcharts-and-instructions/>

https://nl.pinterest.com/kunstendrukwerk/riso-print-inspiration/

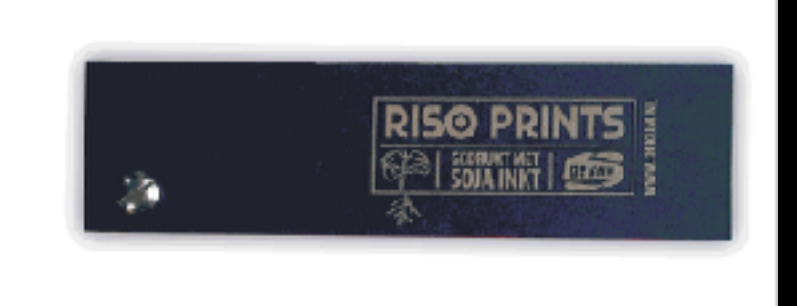

### Color chart

Teams of 3: design and print a color chart making = research

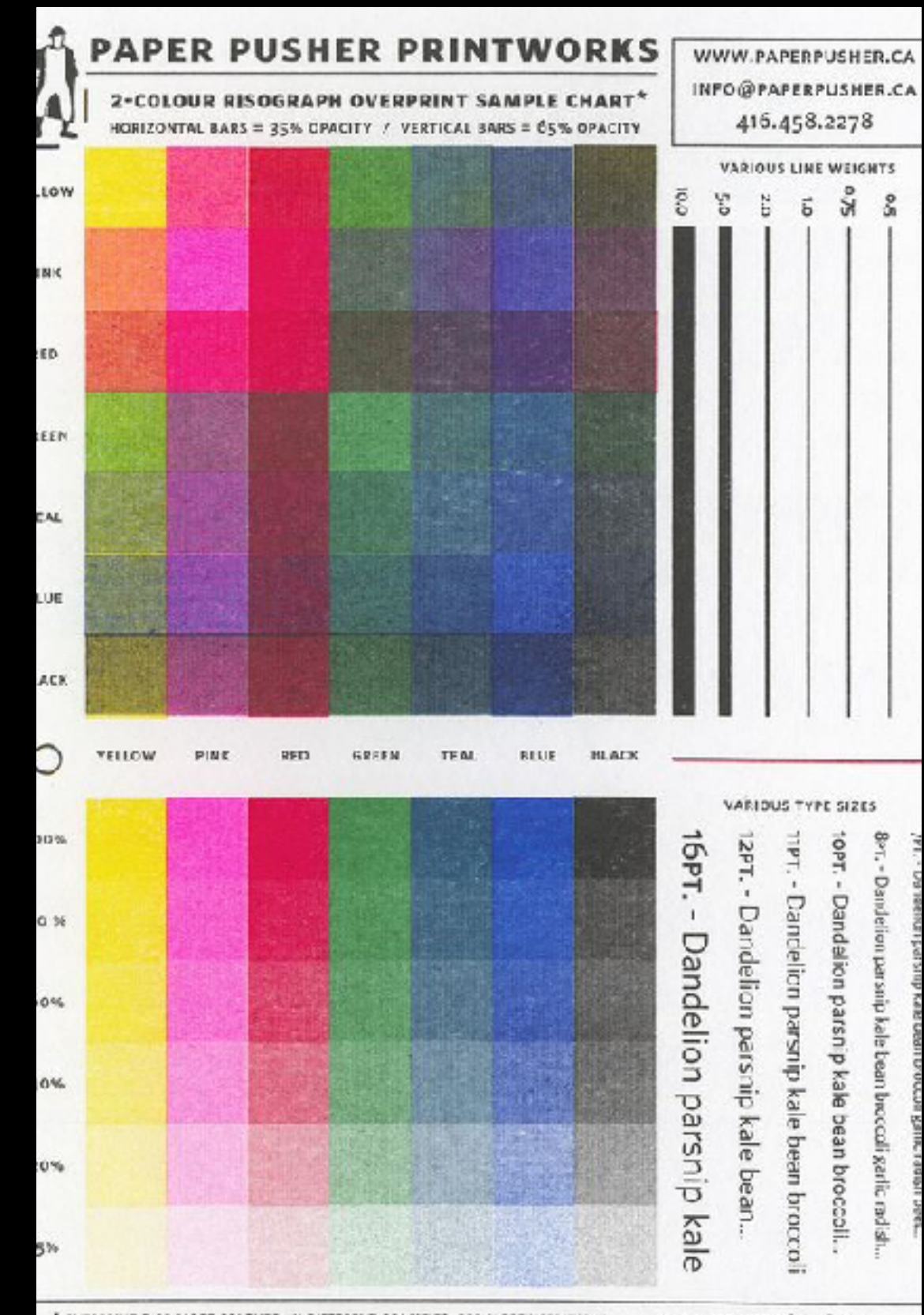

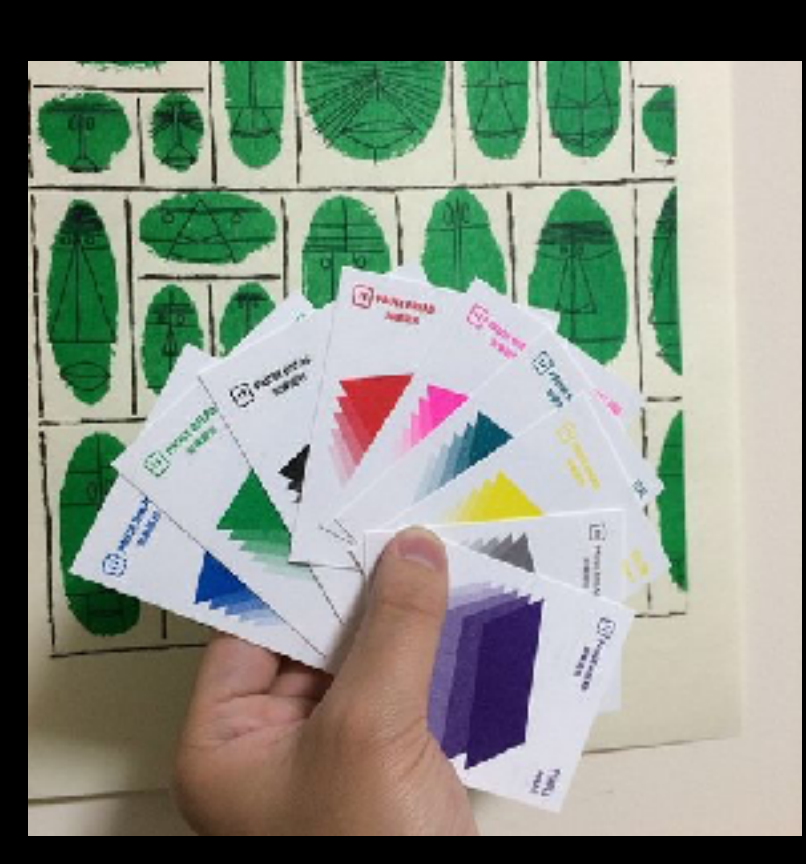

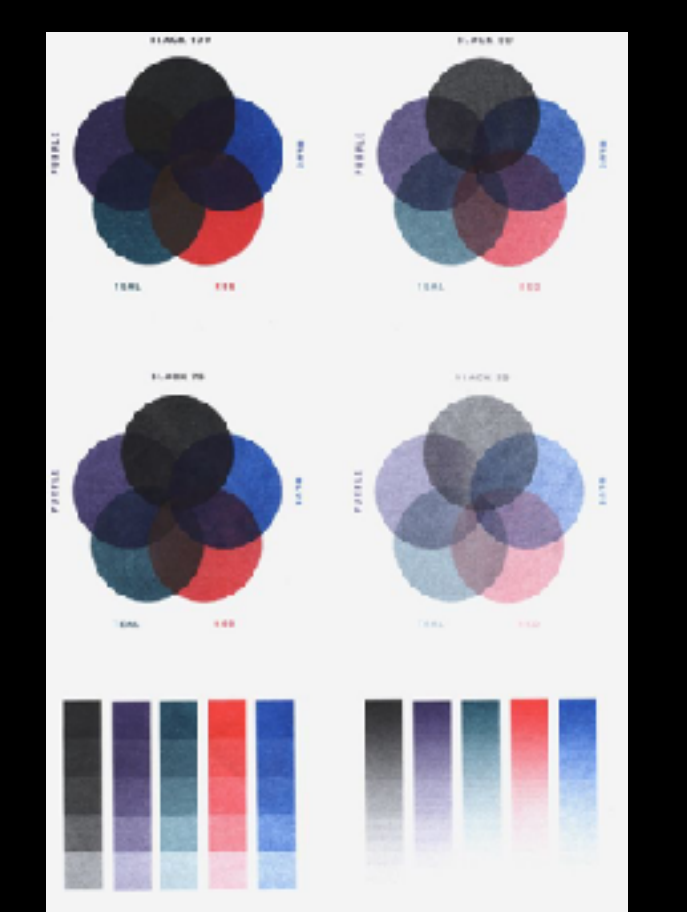

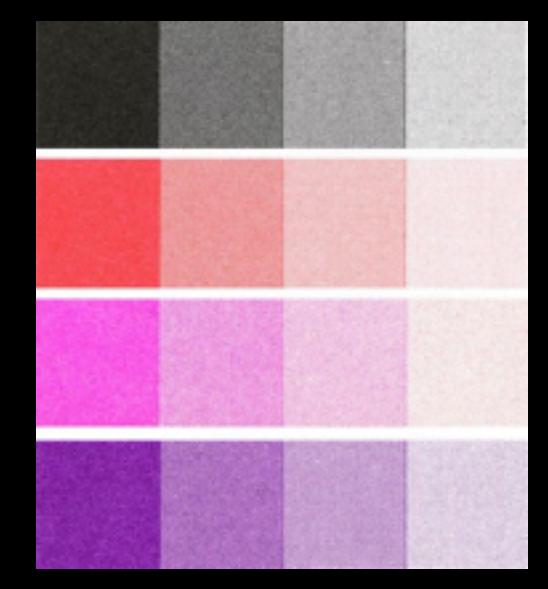

\* OVERFRINT 2 OR MORE COLOURS. IN DIFFERENT OPACITIES. FOR MCRE VARIATIONS \*\* CONSIDER USING COLOURED PAPER STOCK TO ALTER BASE TONE

MAX PAPER SIZEL 11" K17" (A3) MAX WISSET FROM 15LB TC 12PT.

Design a color chart to explore the possibilities of the limited color pallet of the Riso

Use two, three or more colors

ide Press Risograph Studio Colour Selection. Screen Gradations, and 2-Colour Overprint Combination-

Press is a

**LOWN KISSES PRESS** 

**BASED IN RICHMOND** 

 $8<sup>4</sup>$ 

Rinatang

**OOUI DUPLICATOR** 

Show your skills and vision

edition:  $x$  students  $+ 2$  (for the station)

next meeting 3 or 4 team

## Color separating in Illustrator

## Adobe Swatch Exchange

- Frisse types De Kijm made a file with color swatches to use in Adobe programs
- [http://frissetypes.nl/dekijm/](http://frissetypes.nl/dekijm/riso_kleuren.php) [riso\\_kleuren.php](http://frissetypes.nl/dekijm/riso_kleuren.php)
- I made one for the wdka colors

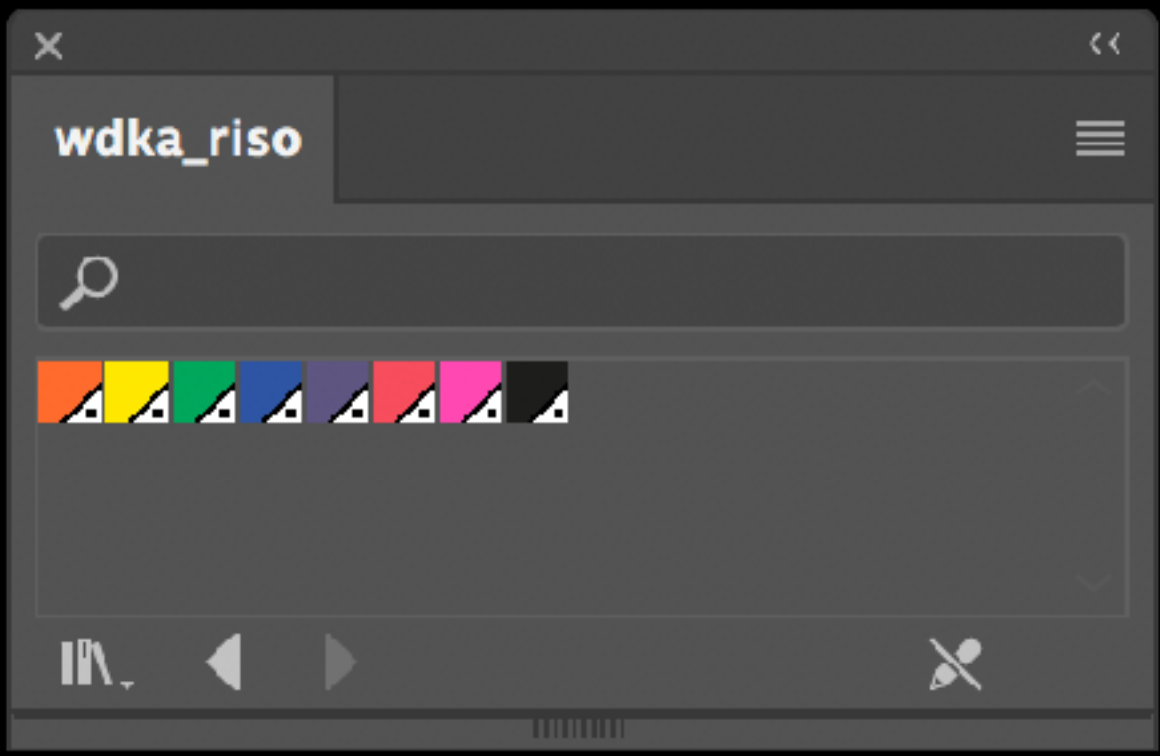

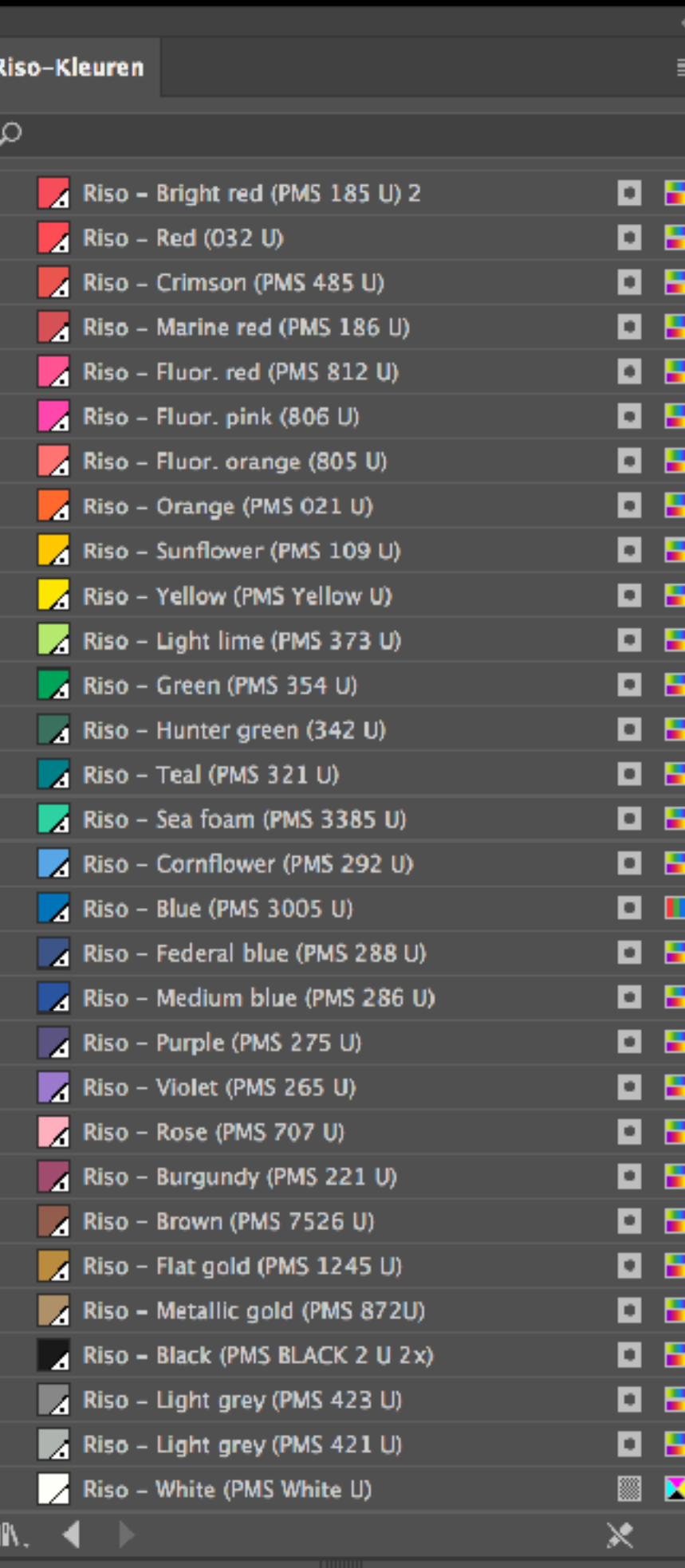

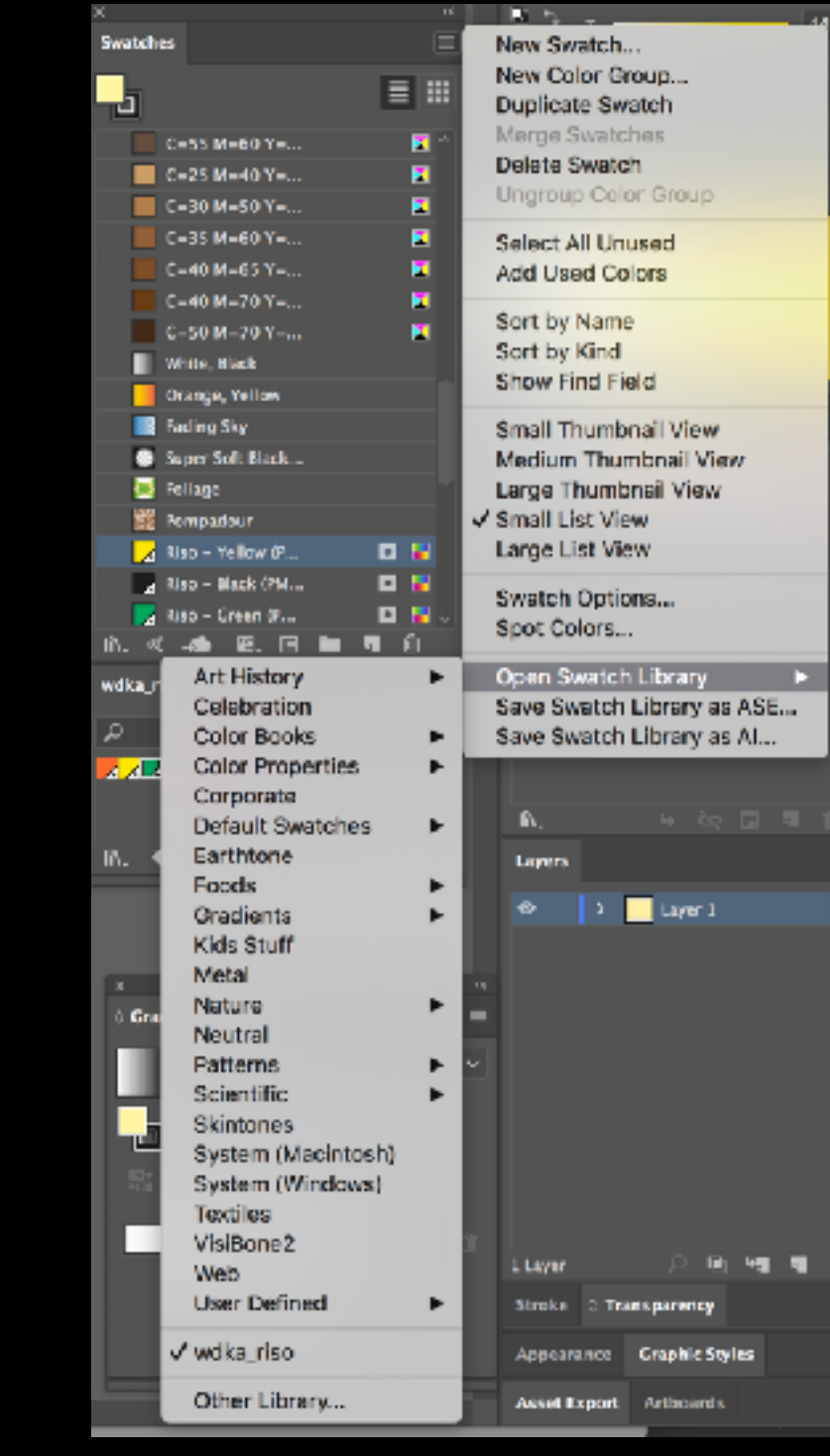

Window>>Swatches Open Swatch Library>>Other Library Select and open your .ASE file.

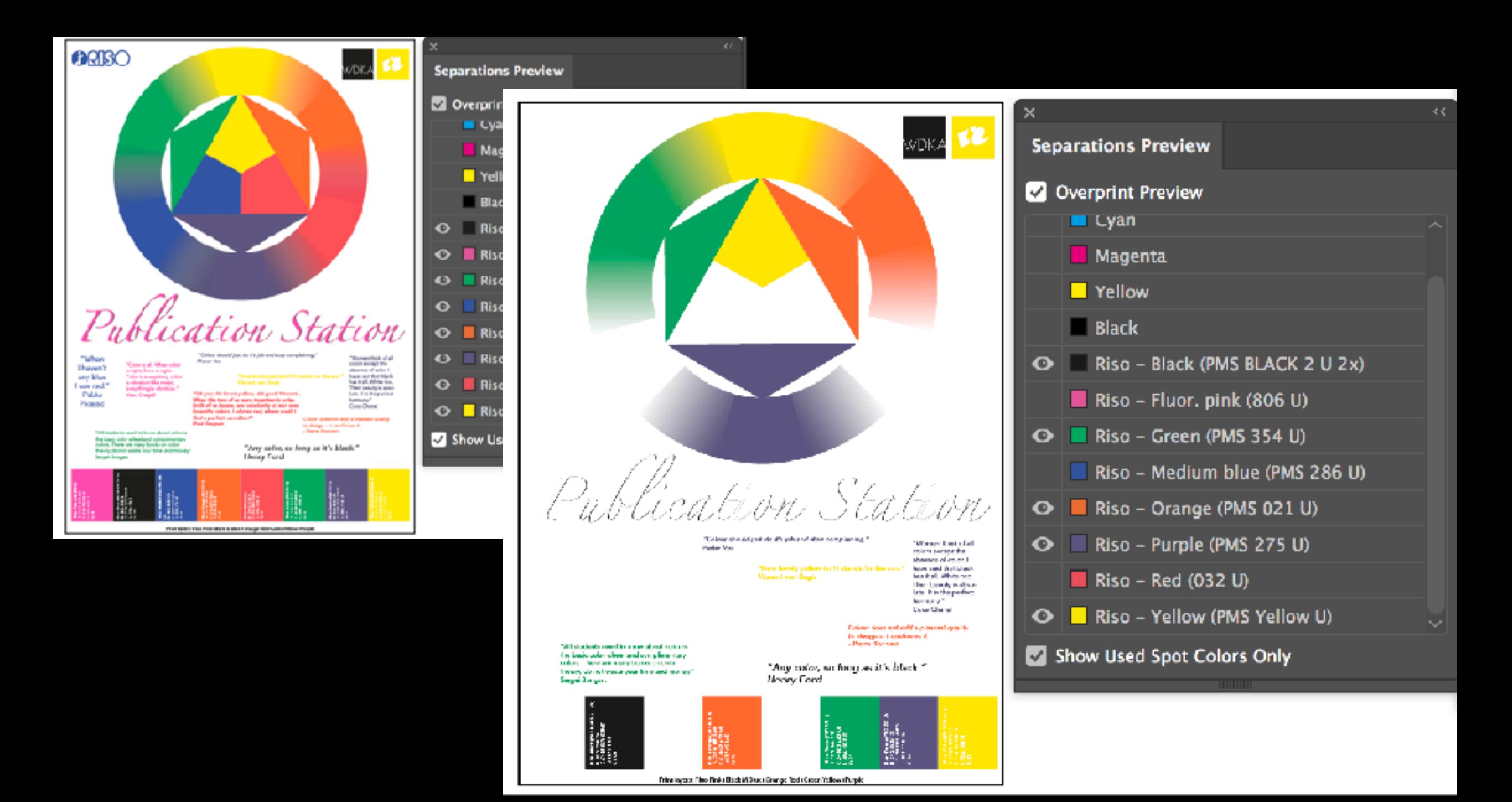

#### Windows>>Sepration Preview

Also in Indesign

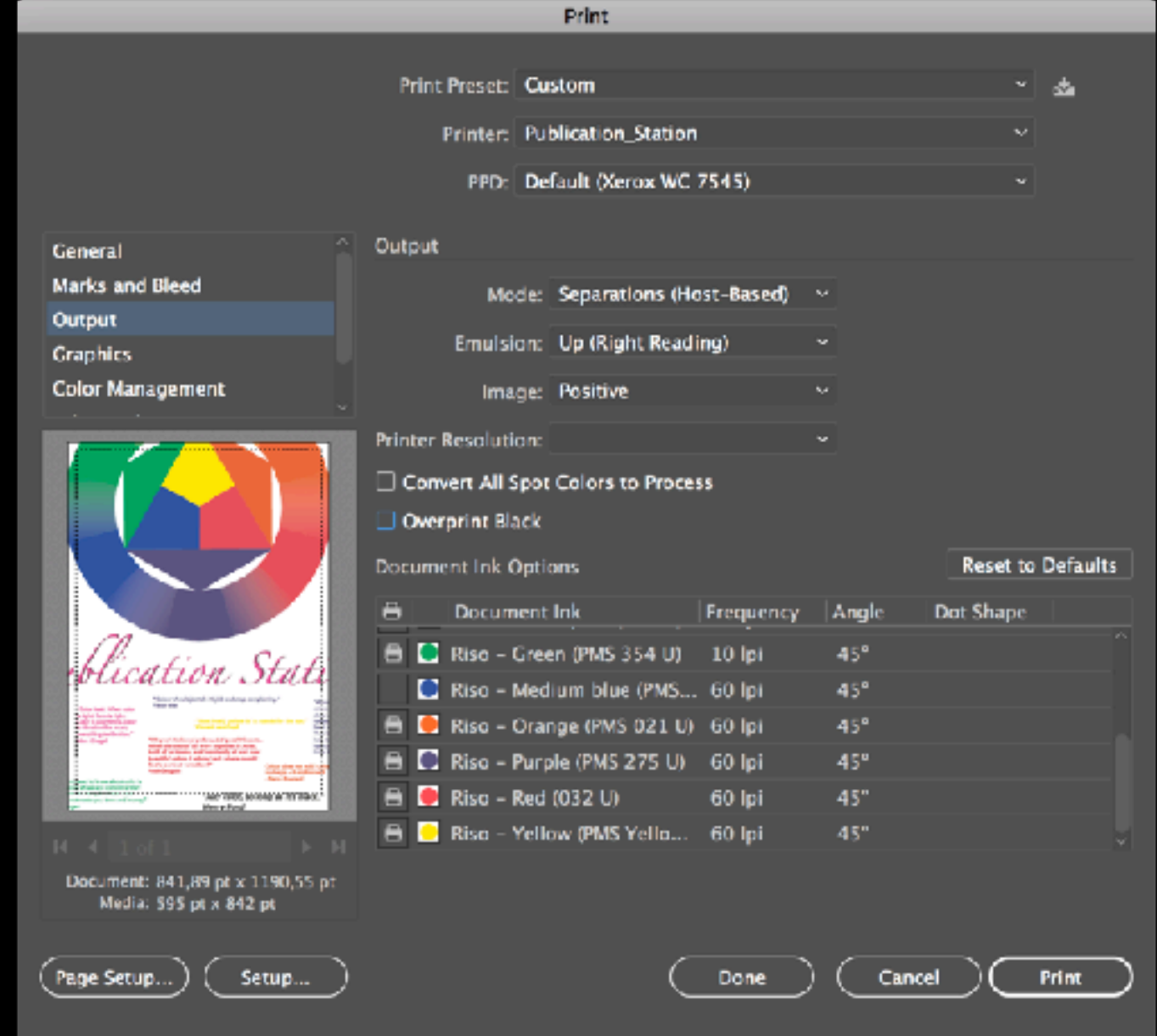

### Print

**Output** Mode:Seprations Select color to print - it uses the Dot screen settings from Illustrator not from the Riso driver Color separating in Photoshop

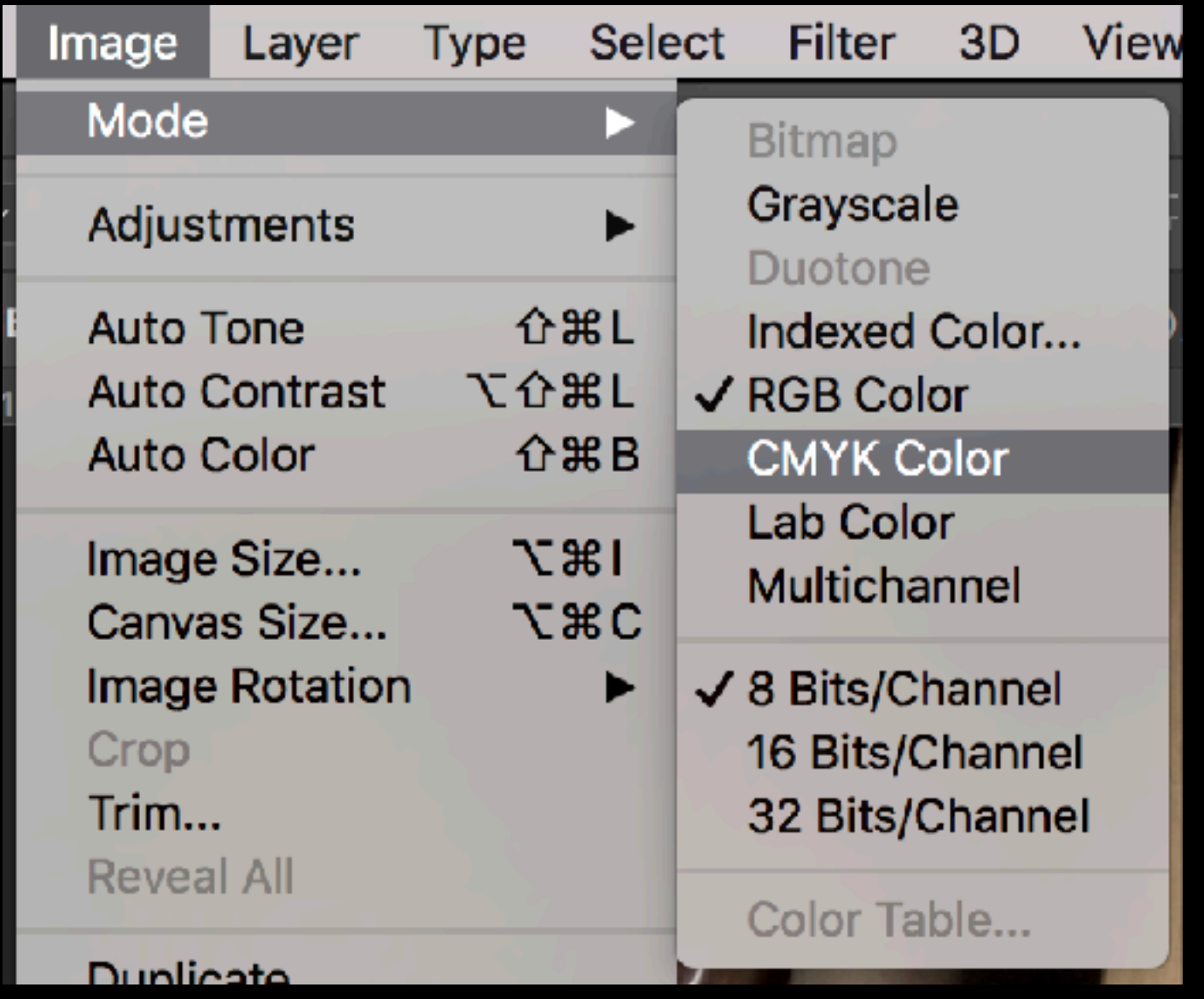

## RGB to CMYK

And replace those 4 colors for the riso print colors

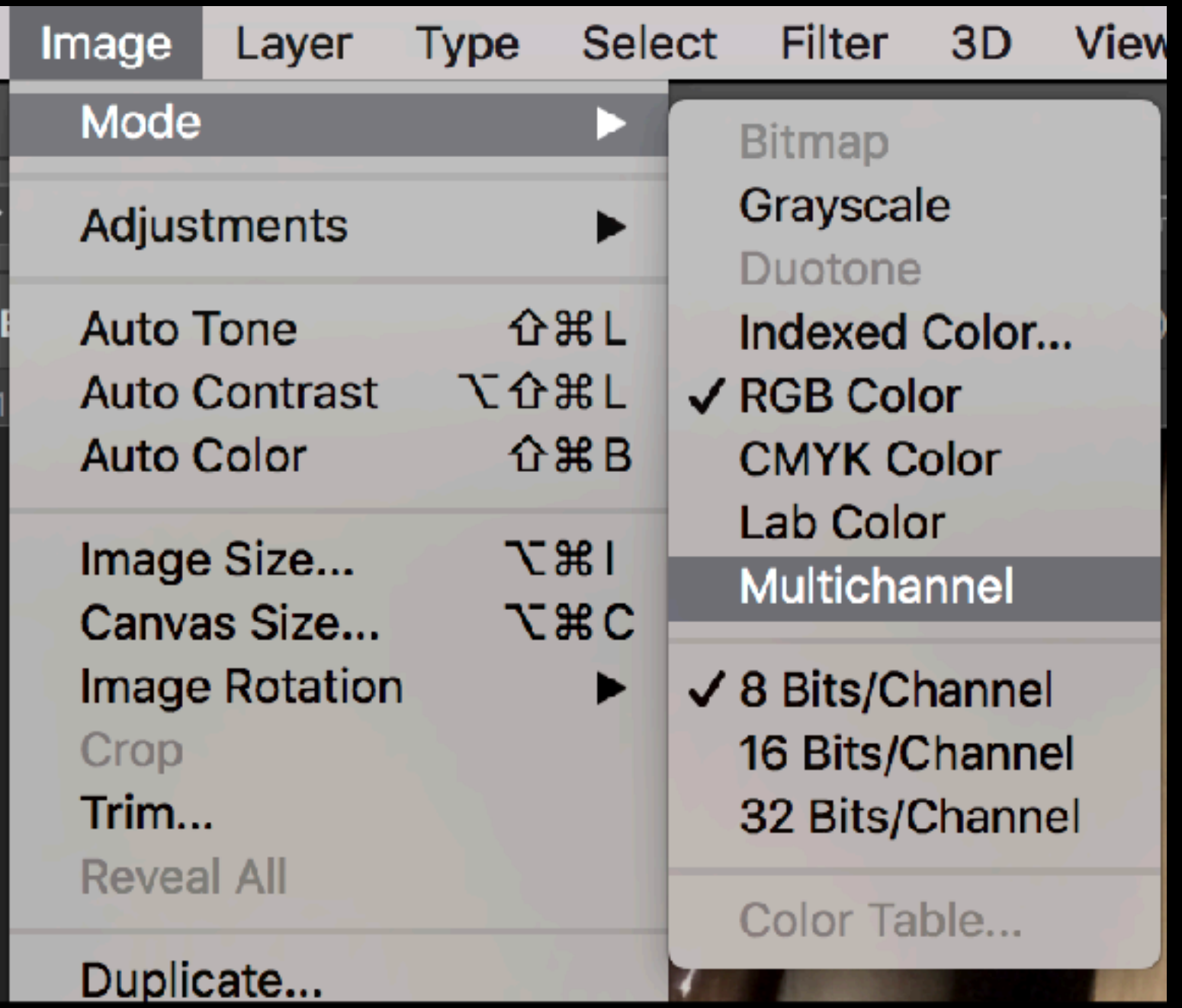

## RGB to Multichannel

Convert to C-M-Y

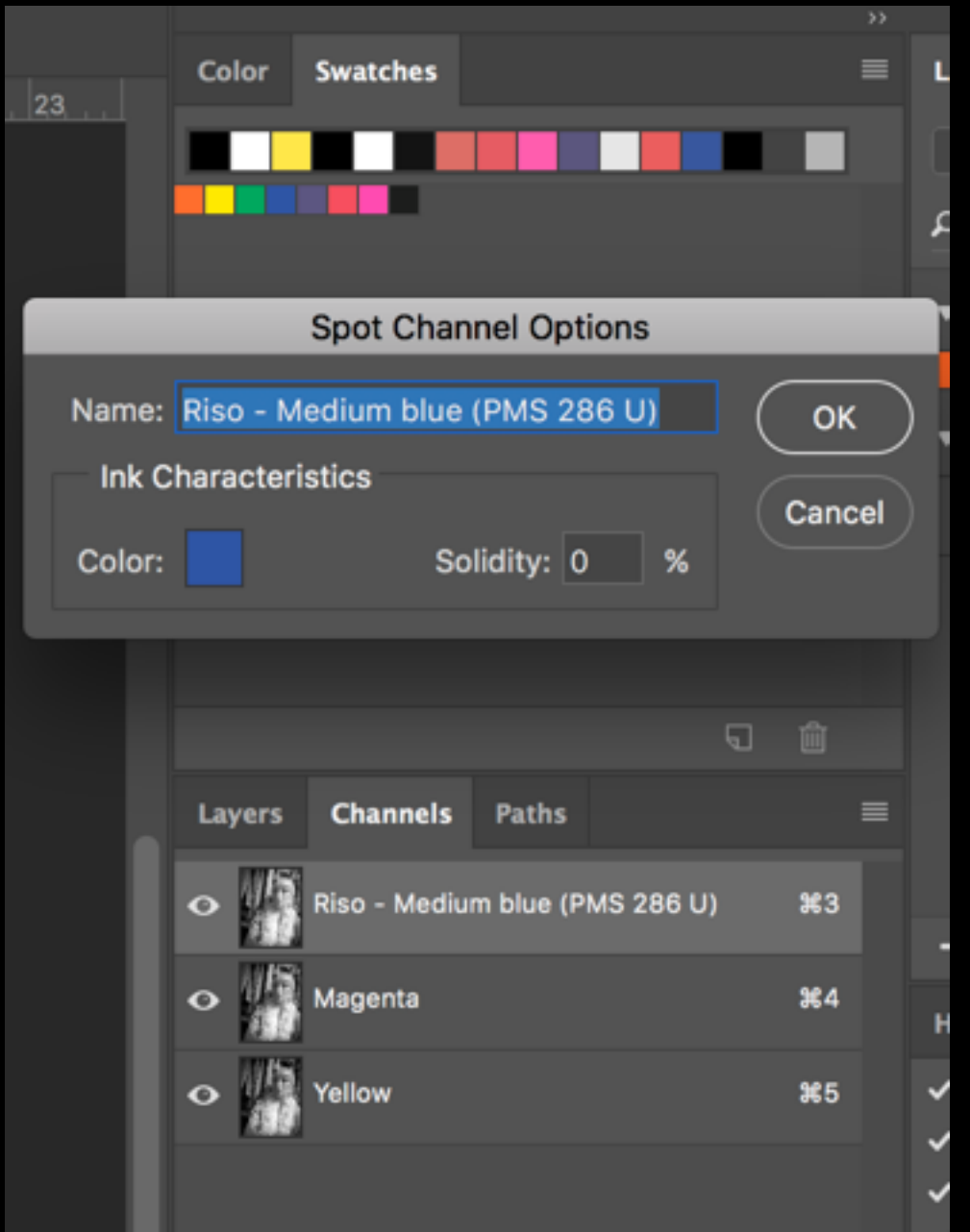

#### Multichannel to Riso Colors

Work in Color channels not in layers!

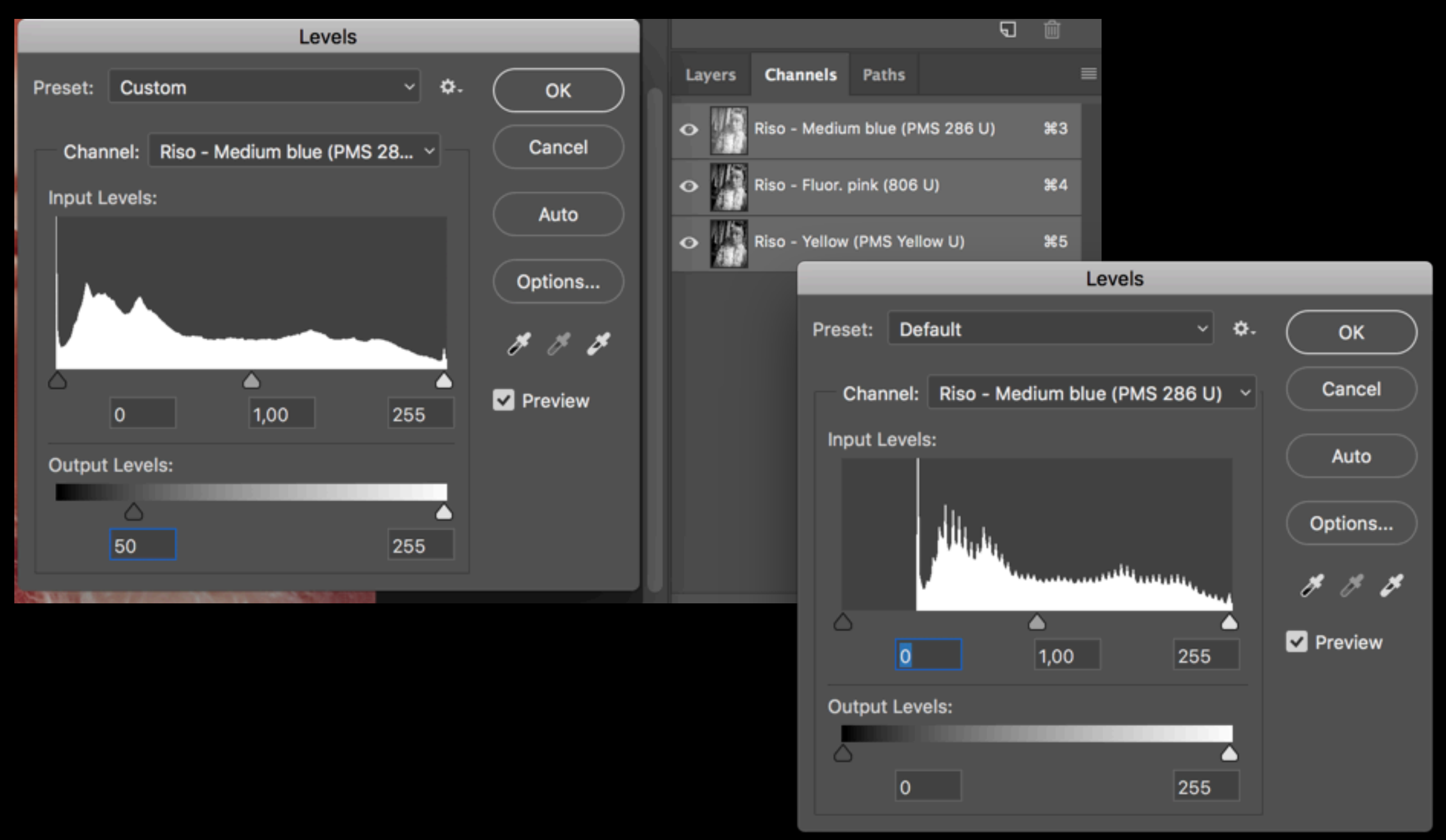

### Adjust the output levels

Darkest black on 50

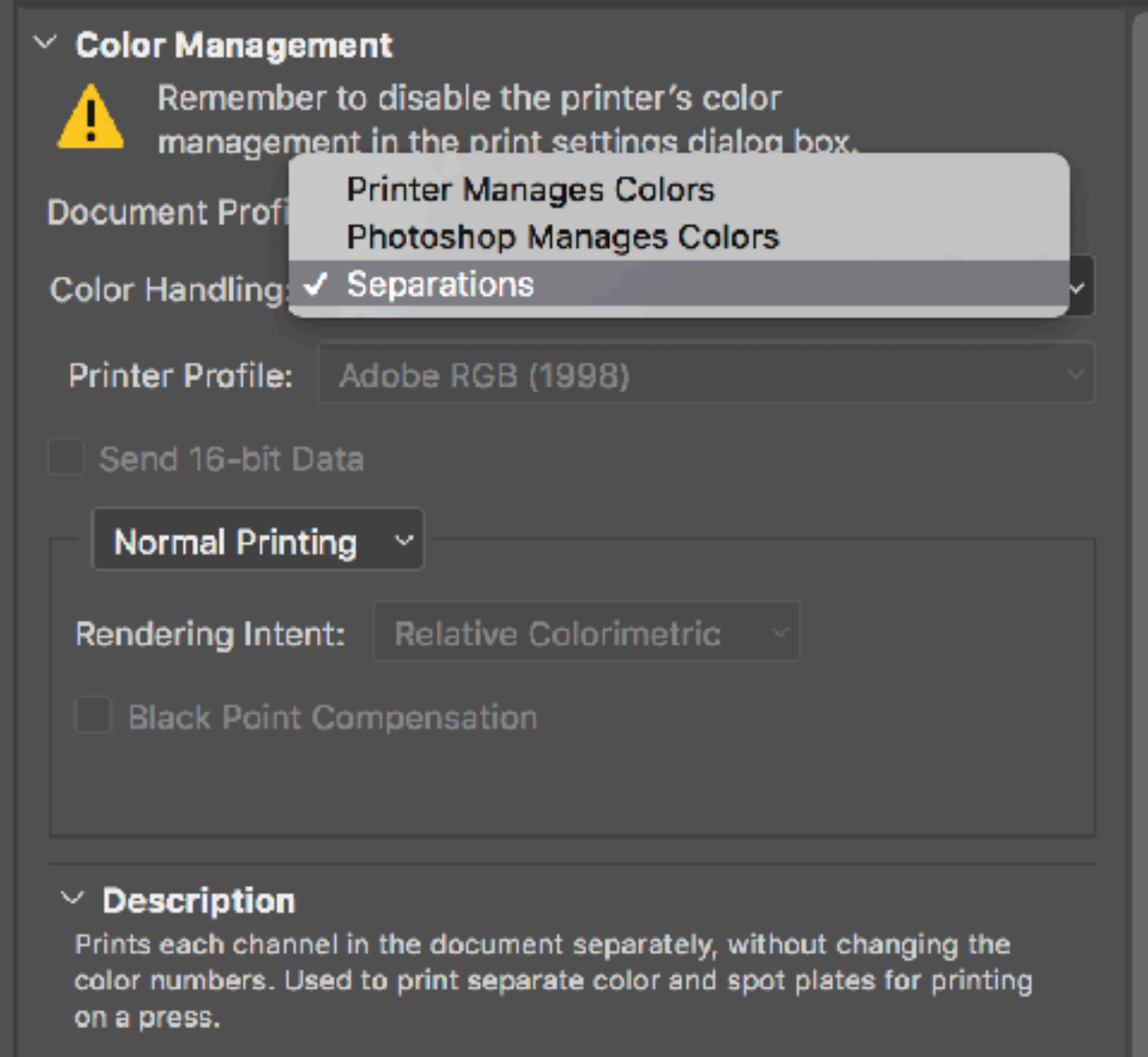

## Print separations

First select te channel you want to print.

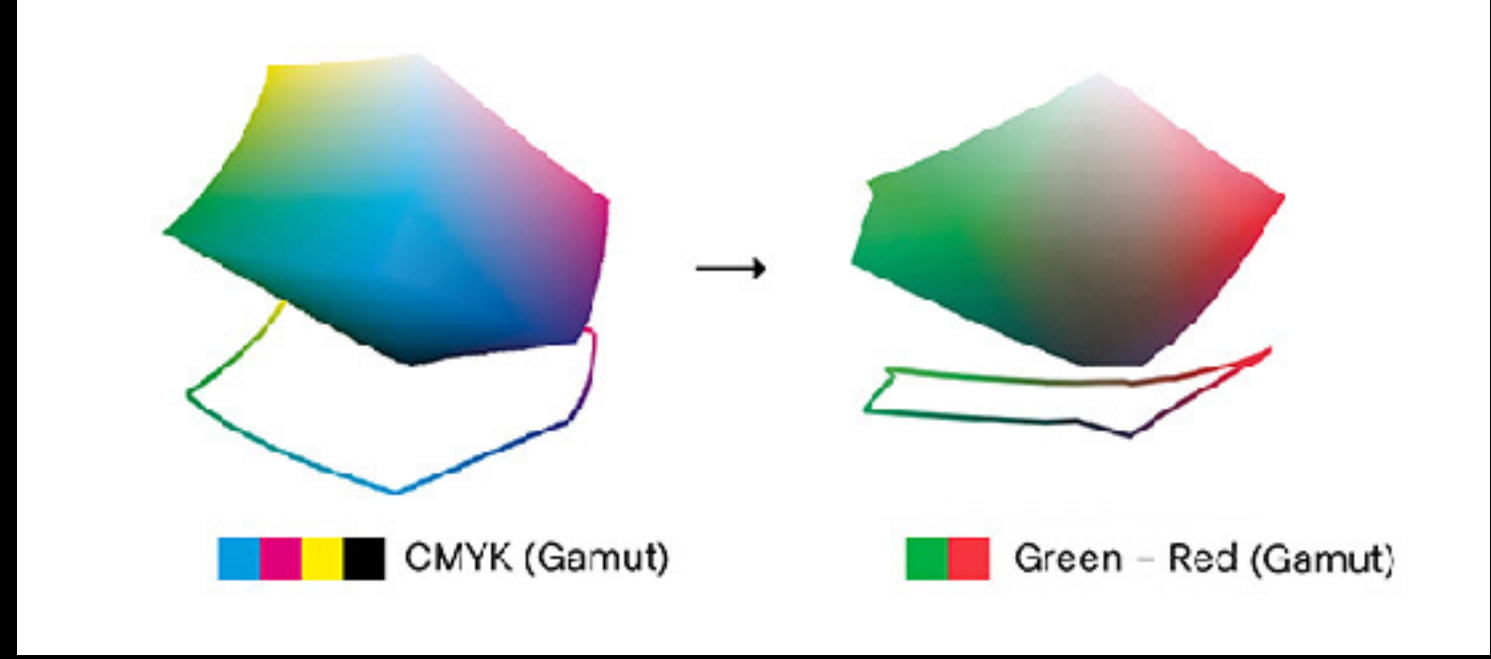

## Multichannel profiles

#### <http://colorlibrary.ch>

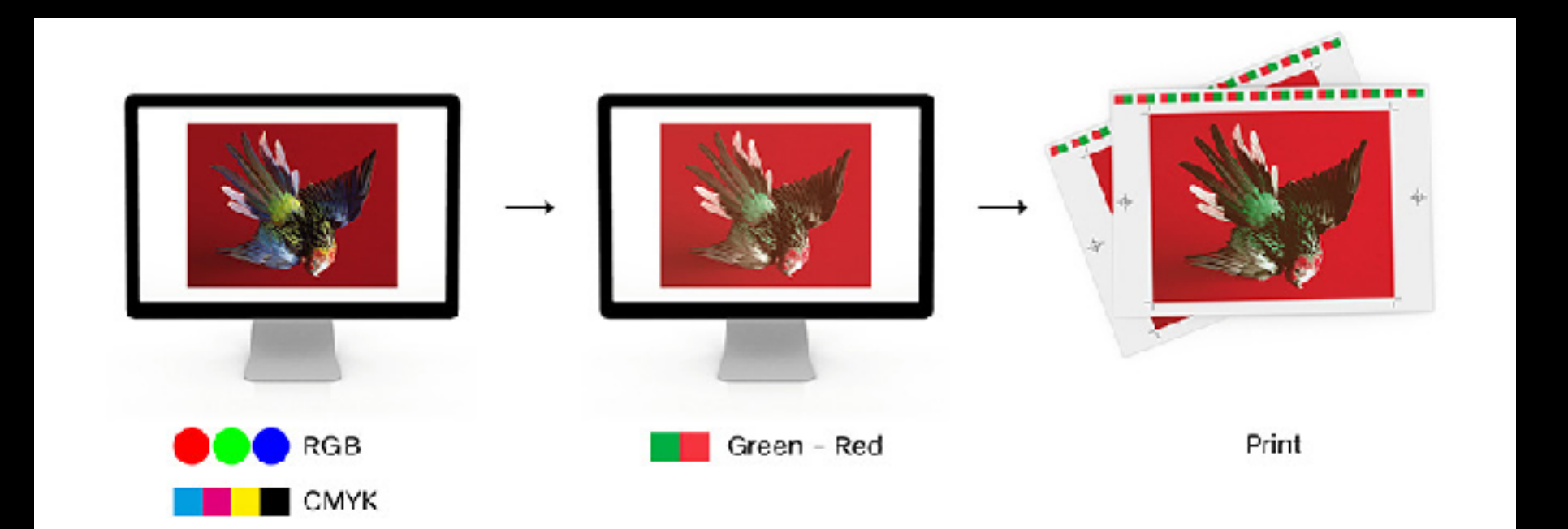

#### Photoshop Preview

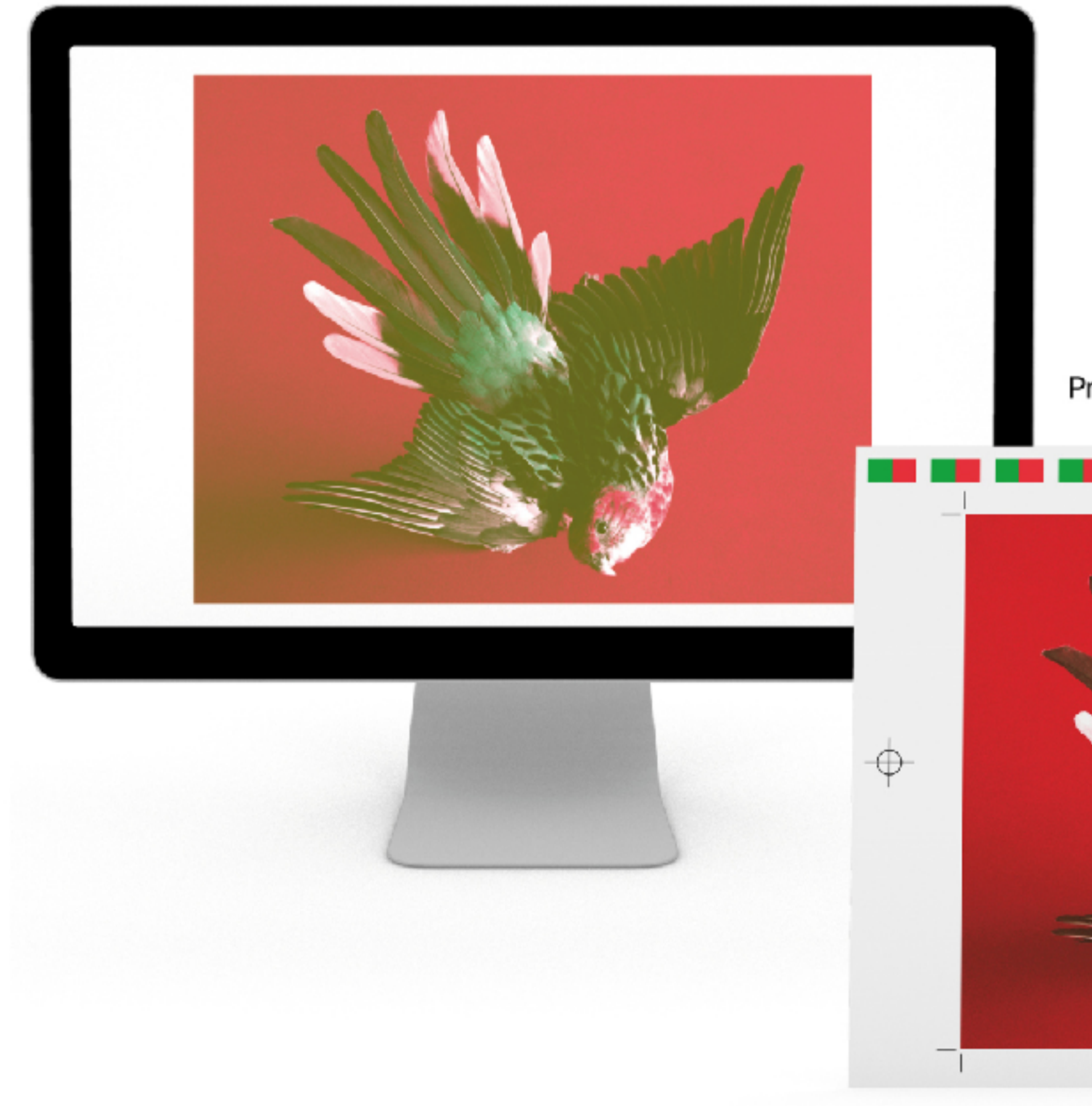

#### Printed Preview (Press Simulation)

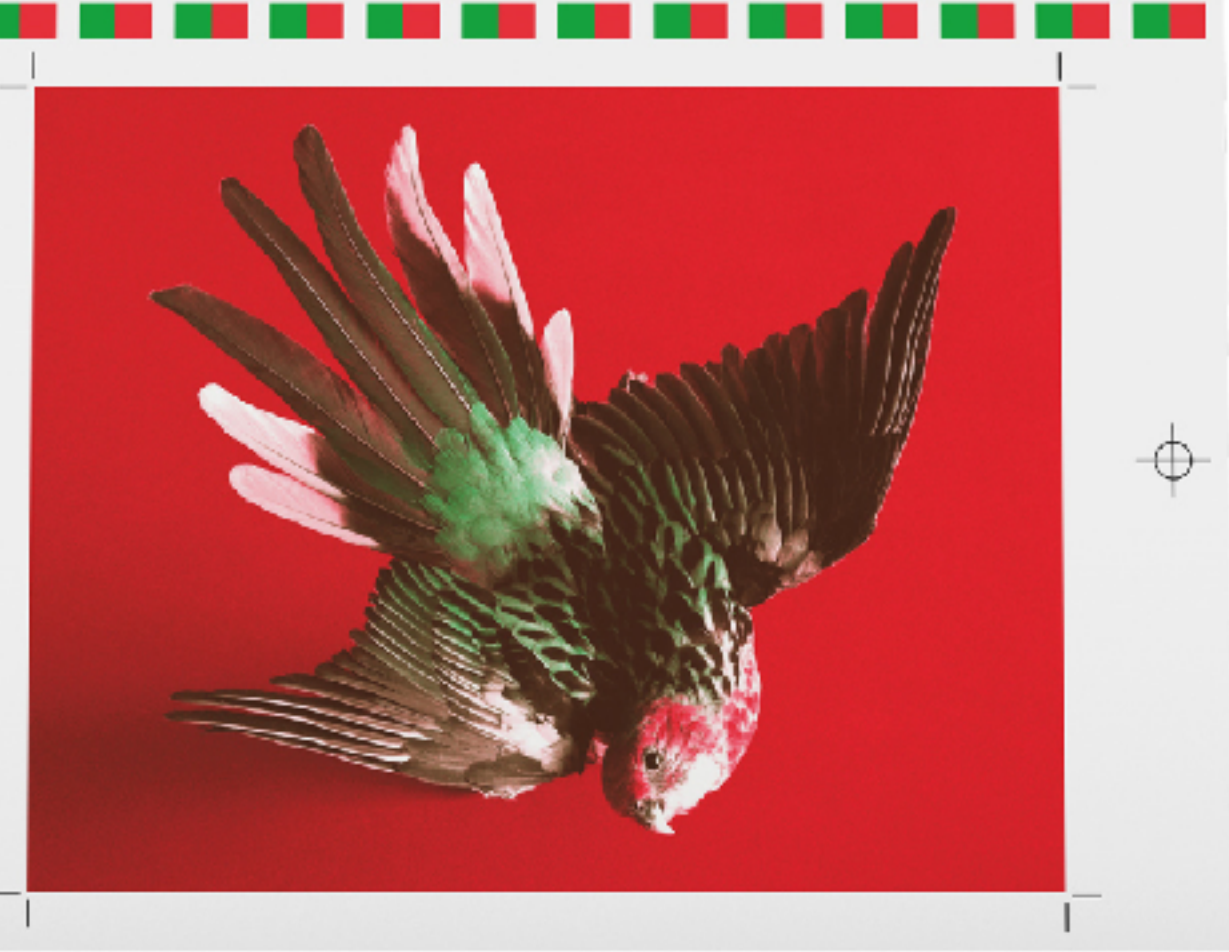

# Please read

#### http://colorlibrary.ch/how-to-install/

#### About

Color Library is a database of color profiles for artists, designers, photographers, and printers who are looking for a novel yet professional color management solution. Color Library offers a large variety of color combinations, from basic colors to metallics, neons, and pastels. Color Library was created within the Workflow research and development project. It was launched in 2014 during a workshop held at ECAL/University of Art and Design Lausanne with Franz Sigg (RIT/Rochester Institute of Technology) and Maximage. Initially developed for experimental purposes, the project was extended in order to create an online platform for development and distribution. This nonprofit website has a dual objective: to distribute an innovative tool for artists, designers, and printers, and to make students aware of color theory and color management. All income from Color Library is reinvested in research and development. Workflow is a research project at [ECAL/University of Art and Design Lausanne](http://www.ecal.ch/) on printing technologies, led by David Keshavjee, Guy Meldem, Tatiana Rihs and Julien Tavelli [\(Maximage](http://www.maximage.biz/)) and funded by HES-SO/University of Applied Sciences Western Switzerland. ECAL/University of Art and Design Lausanne Research and Development (R&D) – Workflow Project

## Printing

Use the two drum machine as a one drum machine when run in to troubles with 'wet in wet print'

## Final assignment

#### one student one design

Things to decide for the final assignment:

• Exhibition

Edition? Just one excellent print to exhibit? one print for every participant print a edition and swap after the course?

- Publication? edition x students + 1 for the Station
- A collectief theme?
- All prints on the same kind of paper?
- All prints the same size and orientation?